# U3A HuƩ Valley

# Problem Receiving Emails From Us?

### Background:

Some members of U3A Hutt Valley have not been receiving our monthly newsletter.

These members appear to be limited to those with an Xtra email address. That is, the email ends with

#### @xtra.co.nz

This document attemps to help with this issue

This solution should work independent of whether you use an email client (Microsoft Office Outlook, Thunderbird, Microsoft Windows Email or any of the many others) or a browser (Google Chrome, Microsoft Edge, Safari, Firefox, Opera or any of the many others) to access your emails.

The issue is thought to be caused by Xtra Webmail process treating emails from us as Spam. The solution outlined here adds our address to your Xtra Address book, which will hopefully tell Xtra that our address is known to you and emails from us are not spam.

The process needs to be done using a browser to access Xtra Webmail, even if you usually use a client.

### Process:

- 1. Open your favourite browser (I will be using Google Chrome for this)
- 2. In the search panel type: "Xtra Webmail Login" (without the quotes) and press Enter

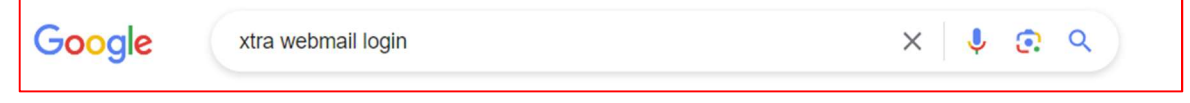

3. You should get search results like…

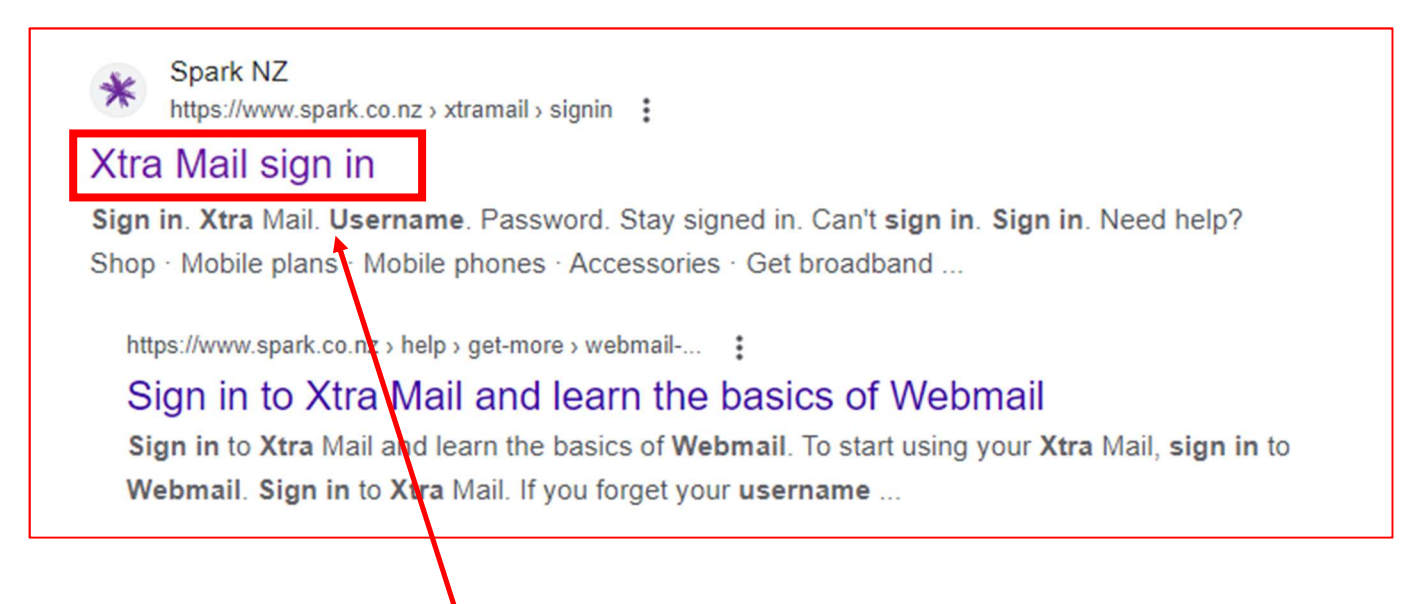

4. Click on Xtra Mail Sign in .

5. On the Sign In page, enter you username and password, tick the "I'm not a robot" box, then click the "Sign In" button

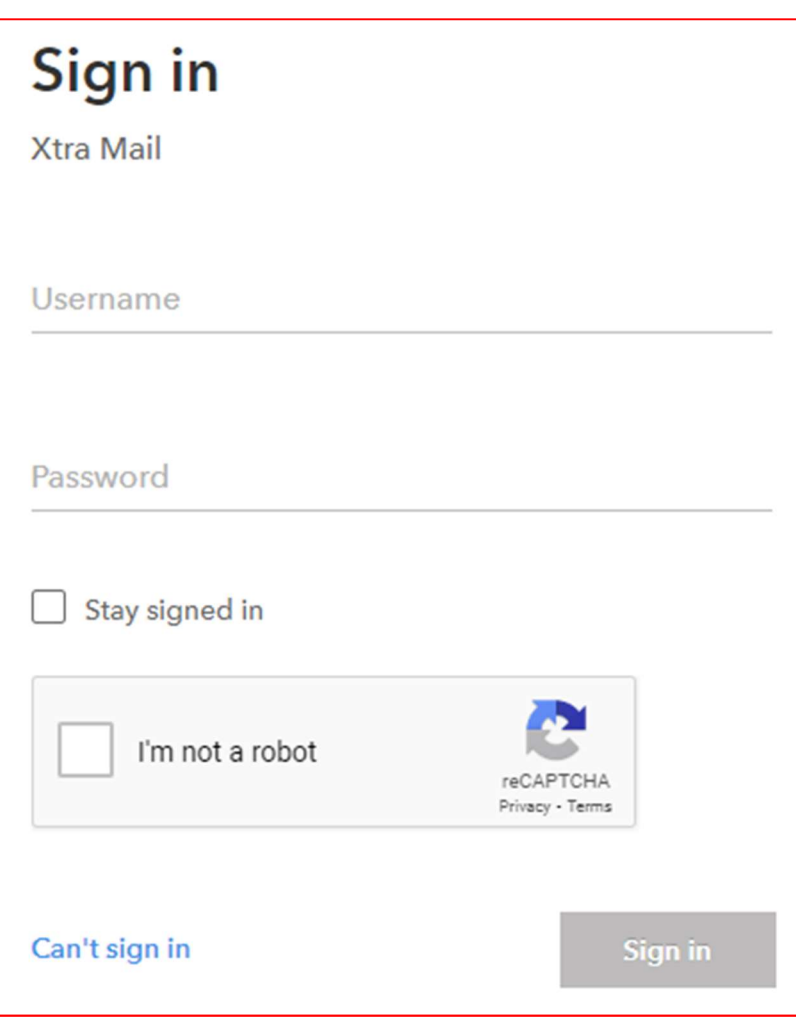

6. If successful, you should see a banner of control buttons towards the top left of your screen

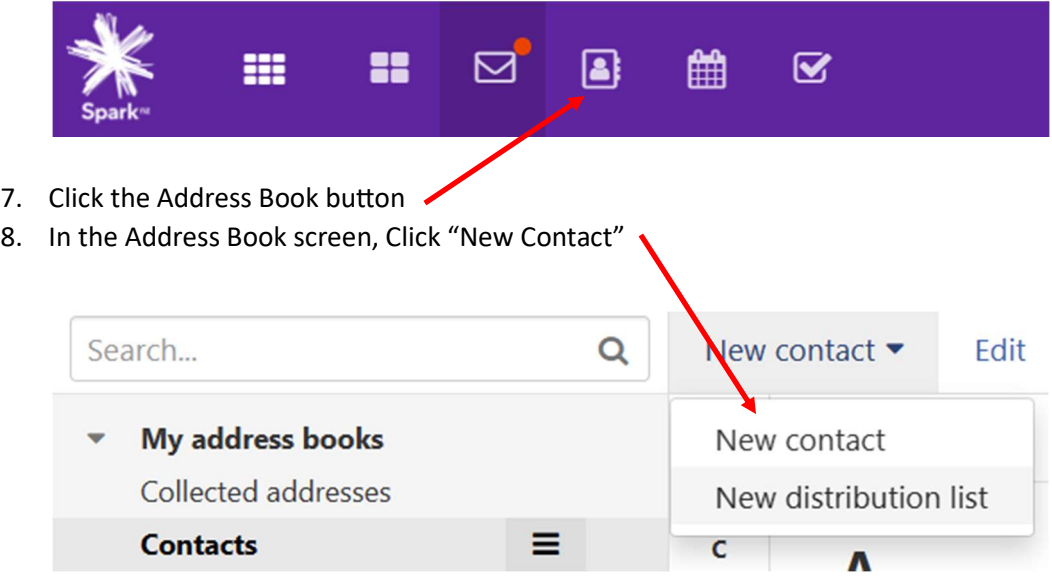

9. In the New Contact window, enter the details of U3A as shown below, then click "Save"

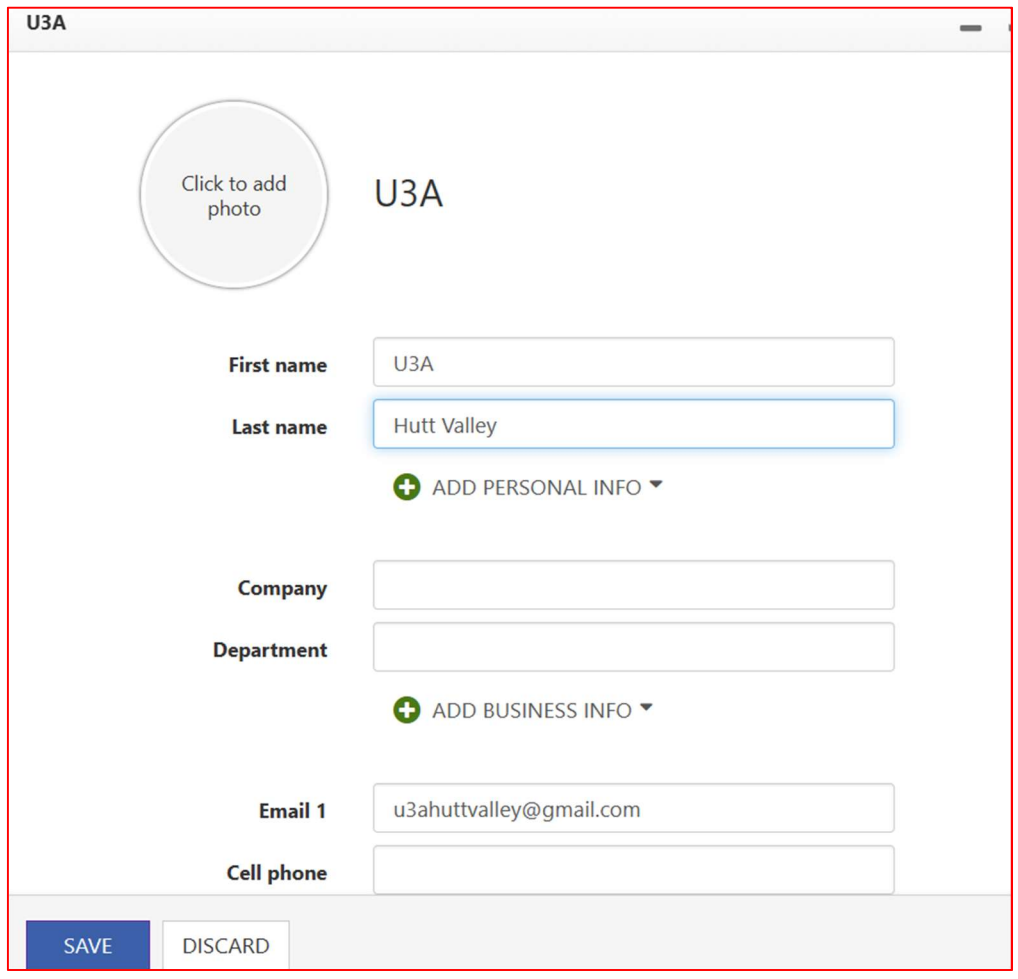

10. Once saved, you can log out of Xtra WebMail or just close the browser window